### **Commerical InfoVis Systems**

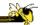

CS 7450 - Information Visualization September 26, 2012 John Stasko

#### **Last Time**

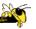

- We examined many different infovis systems and toolkits
- Today, we continue with that but examine commercial systems in more depth

Fall 2012 CS 7450 2

1

#### **Note**

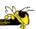

- Think about whether the system provides one view of the data or it provides multiple views
- Here come the demos...

Fall 2012 CS 7450 3

## **InfoZoom**

www.infozoom.com

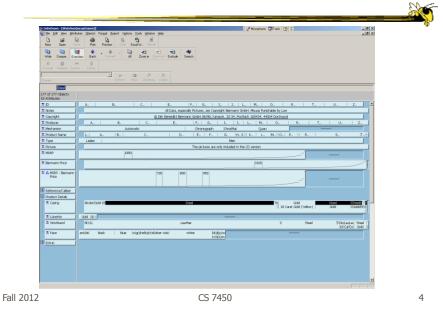

2

# **Spotfire**

www.spotfire.com

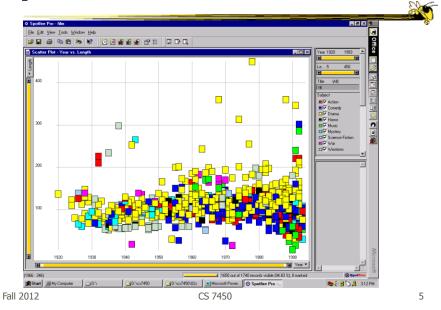

## **Tableau**

www.tableausoftware.com

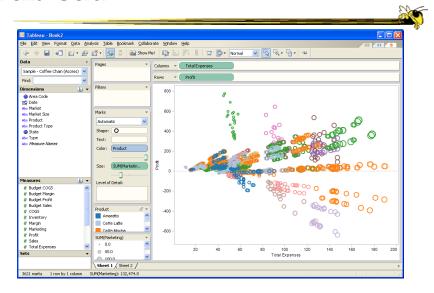

Fall 2012 CS 7450

#### No longer exists

## **Table Lens/Eureka**

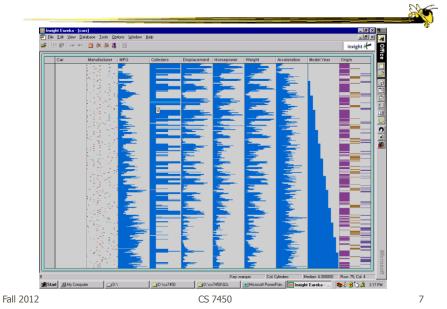

# Seelt

#### No longer exists

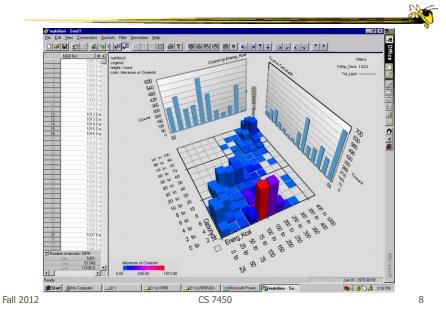

4

www.qlikview.com

### **QlikView**

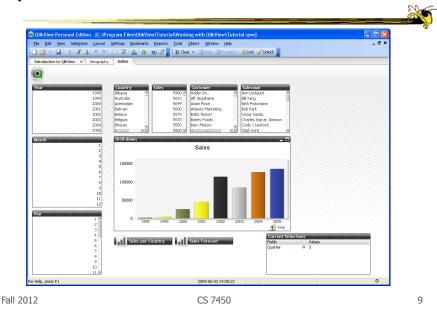

#### **HW** 5

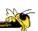

- Critique the commercial systems
- Choose two (can do all 3 if you want) of
  - Spotfire, InfoZoom, Tableau
- Steps
  - Examine data sets, develop questions
  - Learn systems
  - Explore data in systems
  - Document your findings in a report

Fall 2012 CS 7450 10

## **HW 5 Tips**

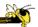

- Make sure to include questions/tasks in report
- Don't answer each question one at-a-time
- · Document insights found
- Critique and compare visualizations
  - What do they help with?

Fall 2012 CS 7450 11

# **Upcoming**

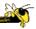

- Interaction
  - ReadingYi et al '07
- Storytelling
  - ReadingSegel & Heer `10

Fall 2012 CS 7450 12